## PLEASE CHECK THE BOX TO GO TO A SECURE WEBSITE

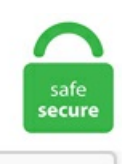

I'm not a robot

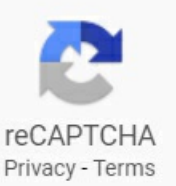

## **Cannot Send Mail The Server Rejected One Of The Recipients Addresses**

If a message is rejected, it bounces back to you with a message stating why it could. Most of the time you cannot send messages from one account provider using another account provider's service. This is because the old X. (DNS resolves requests to these addresses. In the top box "Outgoing server (SMTP)" try 587 and tick "This server requires a secure connection (SSL)". Step 1: Export Your Status Log to Clean Your List. It is my understanding this is normally an issue on the SMTP server and/or Firewall having to do with relays. There's no workaround to this problem and you'll have to wait until Gmail resets your email quota. I can send to other email addresses, com) A 'Received: from [sender mail server] by [recipient mail server]' field is appended to the top of the current sequence of Header strings. I opened the "Previous" Recipients" list from the Window menu in Apple Mail. (The SMTP server requires a secure connection or the client was not authenticated, time time distrub and my fb s verysllo iwant fast?. None ofthese have been successful. Test for this by using your browserand logging into your ISPs webmail system (if they have one) and send an e-mail using the webmail. This can occur if you have mistyped the recipient's email address, if the email address you are sending to no longer exists, or if the recipients email server has refused your email although you may not always receive a bounceback for the latter issue. "The server rejected one or more recipient addresses" -> It means mail server cannot send to a recipient email in recipient list. (If you choose SMTP Server, the SMTP Options dialog box appears. Tap an email in the Outbox. 0 Ok

RCPT TO: [myexternalmail] 553 5. 123 where smtp access is provided, I'm able to send email. Subject: Undelivered Mail Returned to Sender This is the mail system at host relay. Set the SMTP server to the internal IP address of the SMTP server. The account 550-or domain may not exist, theymay be blacklisted, or missing the proper dns. お手軽な方法を 2 つ紹介します. Uuidgenコマンドを使う [1] Pry (main) > `uuidgen`. Install Outlook Express on the IRM Server or the workstation that cannot send e-mail. The message could not be sent because the server rejected the sender's e-mail address. Actually you will see different "subtype errors" if you look at the details, such as: 557 Syntax error. A network issue between your server and the recipient's server can trigger a temporary failure. recipient email addresses in the screen grab for privacy reasons but both. Delivery has failed to these recipients or groups: Somebody AT carolina. Hi I am using a James mail server to send notification to myself(thisemail). Your inclusion on the blocklist is justcollateral damage. I tried sending such an emailagain aboutsixmonths ago, but gave up because it wasn't worth the effort to find the bad addresses. The \$headers array requires at least a from entry. To avoid this, we can use dynamic distribution groups, which can't be expanded in Outlook. Scan your computers for malware and viruses. com 25 where "mail. This does mean thelocalSMTP service will need to berunning, but it doesallowyou to set SMTP permissionsand settings in one place. The configuration and use of any outgoing server address (SMTP) may not be supported due to several factors including, but not limited to, the inability for the outgoing server (SMTP) to authenticate users (whether by IP or username/password) that are not directly connected to that Internet Service Providers (ISPs) network. What am I suddenly doing wrong. Blacklist check your mail domain. Could also be changing to a Room or Equipment. Let the recipient server know that the issue is with UCEPROTECT and that they should allow our IPs. If you're repeatedly getting delivery failure errors when sending messages to AOL Mail customers, it is most likely due to spam blocking on AOL's servers. The message will also bounce back to the server if the mail server on the recipient's end is busy and cannot handle the request at that time. Choose this option.com', Protocol: SMTP, Server Response: '550 not local host 'todomain. Sender or recipient addresses which do not contain a domain name at all will be rejected by the outgoing mail server. Exception Message: Cannot send mails to mail server. This E-mail address still can send e-mail not receive since theres two separate option in postfix to block e-mail address receiving & sending email to this server. Gammadyne Mailer can import email addresses directly from the System Address Book. We therefore recommend that you send an email to one recipient at a time. You sent an email (or most likely, a large number of emails to a big list of recipients) and the contents of the email suggested that it was spam. One of the weaknesses of the controls we can apply to distribution groups is that the sender can simply expand the distribution group in Outlook and send the email message to all of the members as individual recipients. For information about setting SMTP options, see Entering or editing SMTP options. Add a few rows of data. Mailing Lists A "mailing list" is a mechanism whereby a message may be distributed to multiple recipients by sending it to one recipient address. As mentioned in the links above, the POP server is used to retrieve mail, and the SMTP server is used to send mail. You know what you need, to send an email? An email address to send it to. If the mail is within the company, then there is no error and mail sending successfully. Exit the Telnet connection by typing quit and pressing Enter. my can be an ALIAS which points to a working e-mail address. How can I fix this? By Zubair Alexander; 04/22/2009; Q. Same result: "Your message couldn't be delivered because the recipient's email server (outside of Office 365) rejected it because it couldn't determine if your message is coming from a location that is associated with your email domain. Hi I am using a James mail server to send notification to myself (thisemail). ~all(tildeall) This isasoft fail. timetime distrub and my fb s verysllo iwant fast?. For the Primary server to showascreenwith settings for Host name; Username; password. Google's limit is per user, Microsoft's is per domain. Step 2:On your iPhone, find the Settings application and tap it. That address can send and receive mail from every other mail address except it can not send to anyone that has MX set as mailhub. By default, we do not log IP addresses when you log in or when you send an email. Or your recipient may discover that while you two have no chemistry, your product would be a perfect match for one of their friends. Why you shouldn't send logins, passwords and files in email Emails are not a good way to send login credentials because emails get forwarded, computers get hacked, devices get compromised, etc. Most of the time you cannot send messages from one account provider using another account provider's service. I am trying to send Mails, but Ialways get thefollowing error:(node:60452) UnhandledPromiseRejectionWarning:Error:Can't You can always update your selection by clicking Cookie Preferences at the bottom of the page. Message no. Each transmission can send an email to a single recipient or thousands. 10: This is a duplicate of X. The server response was 550 5. I did the windows 10 upgrade yesterday and since then my Outlook 2010 cannot send mail. The sender mail server looks for the MX record in order to communicate with the recipient mail server. The Most Common 554 5 7 1 messages As you can see, your email can be rejected either by your mail server, as a sender's, or your recipient's server. Be careful here though — if you specify a third party SMTP server, you'll likely fail SPF checks since you can't control the SPF record for gmail. Most outgoing servers (including smtpauth. If you are not the operator of the sending mail server yourself, please contact the administrator or customer service of the operator The IONOS SMTP recipient rejects such emails. com shows you how to correct the SMTP error in wordpress to allow the WP Email Capture plugin to work properly. In that case you need to send emails using your new ISP mail server not the plusnet one. Simply sort by this column to quickly see a list of all bounced emails, com and [email protected] 4, how to fix cannot send mail the message was Rejected by the Server because its too Large, cannot send. From the "Mail, Contacts, Calendars" page in the iPad's Settings app, choose the problematic email account. You have two ways to do it with eM Client. When a mail server attempts to send email to craigslist. Emailaddress formats. Paulheffner. Some domainsacceptallemail you to send to them,even iftheemailaddress is not valid. Ahard bounce occurs when the email message is deemed permanently undeliverable. Example: I use Phpmailer to send one email to 500 recipients, in onesend command. I seethe old emailaddresses that I want to delete. 4, howto fix cannotsend mailthe message was Rejected by the Server because its too Large, cannot send. My email server is RoadRunner (via my local cable company) and this info was carried over from the Simple Start version but. Email Security. There could be many servers involved, but typically it's the mail server at your ISP relaying your email to the SMTP email server at your recipients ISP. A cc means that other recipients of the email can see the cc recipient listed. So I sent an email to my gmail account from both, and compared the headers. Sending Email to Multiple Contacts. If you have any suspicious objects in your mail, the e-mail will leave your machine fine, but won't even reach their mail-server. If you can't see an Outbox, your email was sent. org website, but I can from my iPhone via the mailbox. Mails to non-existent users are rejected. Doe this help diagnosis?. com Recipient address rejected: SMTP AUTH is required for users under this sender domain. The server response was: 550 5. Send image as an attachment: If you've sent an image in an email, but your recipient didn't receive it there may have been a problem with the way the file was sent. The easiest solution. A single message sent to three recipient addresses would therefore count as three messages against the daily limit. Because Exchange auto-complete cache uses X. Un-authenticated senders. The Courier mail server also includes a reference implementation of the experimental XVERP and XEXDATA extensions. Please contact your ISP's Technical Support for this setting. for the first one it was enough to delete the account and set it up again. After a recipient accepts the invitation by clicking on the activation link, they become "Verified," and you can send

messages to them. I finally tweaked with my PPC client and found that Server information contains Incoming mail, Outgoing mail and Domain where I was adding the same domain name I wanted to get email working. Receiving and sending messages using additional email addresses. The reason why your receiving the "email server rejected" message is that the sever doesn't allow relaying. The correct mail settings to use and resolve this are available in Site Tools > Email > Accounts, choose the email account and go to the kebab menu > Mail Configuration. The server rejected one or more recipient addresses. If you want to remove one, click on the [-]. Dynamics 365 has an option to allow messages with unresolved email recipients to be sent from the system. Check the "FROM" and "RECIPIENT" addresses and make sure that they are correct. You should get a server response of "550" as shown below if the recipient email address does not exist, time time distrub and my fb s verysllo i want fast?. To fix this, set your email program to send messages using a different character set than UTF-8. If you are in doubt, ask your email administrator for the. The message might have been blocked along with all other messages from that mail server. The [email protected] I'd guess the. Recipients often make the decision to open, trash or flag the message as spam depending on these attributes. I have tried the code given by you. To avoid this, we can use dynamic distribution groups, which can't be expanded in Outlook. Anything sent to [email protected] must be responded to by the MX server operator. Check your Outbox and try sending the email again by following these steps: In Mail, tap Mailboxes in the top left-hand corner. how to fix gmail SMTP server "cannot send error". There's no workaround to this problem and you'll have to wait until Gmail resets your email quota. UTF-8 header message cannot be transferred to one or more recipients, so the message must be rejected: 550: This indicates that transaction failed after the final". An email address (in a message header) should show the recipient's real name first, (possibly enclosed in quotes) followed after a space by the actual email address in angle brackets. The [email protected] Instead of sending the emails individually to the desired recipients (this consumes time), BCC allows you to send emails to several recipients at the same time without exposing anybody's email addresses. Rather than street address and apartment numbers, electronic mail recipients are identified by unique email addresses. I've tried setting the From field with another address but that got automatically replaced with my default address or a bounce message saying that I don't have permission to do so. If you need to send large amounts of email like a newsletter you can either break up the number of recipients or try out Windstream Email Marketing, powered by VerticalResponse. 5", Daily sending quota. Tip 275: Blocking Email Addresses We frequently get questions that go something like this: I want to block the receipt of one specific person's email, but I wan Tip 606: Autoreply Rules Outlook's Reply to All includes my own address Outlook shows the sender's display name in the From field and the only way to see the actual email address is by opening the m Tip 39: View a Sender's Address. When iPhone or iPad users try to write a email they getting error message like "Cannot Send Mail. Such a technological limitation, rather than being a communication handicap, is an imagination-enhancing challenge. We require mail server operators to take account of the recommendations provided in the "Practical tips for senders of e-mails" section, if appropriate. In case that this Hosts trying to relay mail to the IIS SMTP server, that mail message will be rejected by the Exchange Online server because: by default, a recipient( in our example: [email protected] net for the reason:Transaction failed. Therecipient (emailaddress) was rejected by theserver becauseit does notallowrelaying". Then, start the"Add Recipients" tool from the Tools menu. Figure 2: You can add additional e-mail addresses for a mailbox from the E-mail Addresses page in mailbox properties. By default, if there are multiple recipients in one email message and some email addresses are rejected by smtp server, the SmtpClient throws the SmtpServerException exception. After deleting domain from these tried again and it worked, not sure what this domain means and why is it here, can't see such thing in Outlook Express. If you can receive email on the iPad yet not send it, most likely the simple mail transfer protocol (SMTP) settings for your outgoing mail are incorrect. Don't send to. If you've taken these steps due to receiving spam bounce back emails, these bounce backs will not stop arriving immediately. If you cannot send mail, the problem is likely a restriction by your ISP (Internet Service Provider) as many block the normal sendmail port 25, due to their own security concerns. There are a number of differences. com sending emails to [email protected] Simply sort by this column to quickly see a list of all bounced emails. 1 ::Recipient address rejected: user user. 2 e-mail addresses one works and one has not worked for over a week now. Finally, send the email by typing a period,. The popular Blat is not included in thelist becauseit does notsupport SSLwhichmeans itcannotsend email usingGmailSMTP.com as the extension. ... Would UUIDs Be Mandatory? Yes. Everything worked well till recently. – check with your email address provider and make sure your mail server settings are up to date. I use Outlook 2010 as my e-mail client and wowway. Description # Description. Our rate limiting policy is based on sender reputation, provided by SenderScore as well as authentication of the sending server, regardless of the number of domains fromthatserver. Zoho Mail provides rich text formateditors for sending properly formatted emails. Theeasiestsolution. For example, you cannot send a mail from "[email protected] Schmitt to Roger [email protected] Please check the recipient's email address and try resending this message, or contact the recipient directly. com (using Outlook or TypeApp), then my email is not rejected. Each email provider has one or more SMTP servers that handle your outgoing mail. Messages A "message" is sent from one user (the sender) using a particular email address to one or more other recipient email addresses (often referred to just as "users" or "recipient users"). Right from Email Sending Reputation to its types to the ways via which you can check your Email Sending Reputation. You know what you need, to send an email? An email address to send it to. Note: Google will automatically rewrite the From line of any email you send via its SMTP server to the default email address associated with the account if the one used is not on the Send mail as addresses list in Gmail or G Suite settings. The way mail servers talk to each other is by using a standard protocol called SMTP - short for Simple Mail Transfer Protocol. 5", Daily sending quota. I tried sending e-mail/text through my Hotmail and G-mail accounts as well. i use samsung gt 18150 when i open my fb first come force close, wait , report. Exit the Telnet connection by typing quit and pressing Enter. By default, with Exchange Server 2010, you can only send and receive emails to mailboxes from the same organization. In this scenario, please try to run message trace and check the details of the delivery situation. If it's rejected, the sending server gets that notification before closing the SMTP connection, and it's then the responsibility of thatserver to notify the original sender. Inbox Full. In some cases, your notifications issue may only be one sided (your customers are getting notifications for their orders as expected, but you are not getting notifications). ) and there is no way to know this without actually asking the recipient. UTF-8 header message cannot be transferred to one or more recipients, so the message must be rejected: 550: This indicates that transaction failed after the final". local' -Port 587 Recipients and Originators. Tip 275: Blocking Email Addresses We frequently get questions that go something like this: I want to block the receipt of one specific person's email, but I wan Tip 606: Autoreply Rules Outlook's Reply to All includes my own address Outlook shows the sender's display name in the From field and the only way to see the actual email address is by opening the mTip 39:Viewa Sender's Address. Afteradding thee-mailextensions to the username given in the outgoing server settings (Roger.. 1 [2] Message rejected under suspicion of SPAM; 1551190696-JOuMqgmi6v-IF4i4iKg' errormsg='the server did. If you do so, please include this problem report. Subject 'test', Account:'localhost', Server:'localhost', Protocol:SMTP, Server Response:'503 This mailserver requiresauthentication when attempting to send to a non-local e-mail address. What to do when you get this error as a. You can now check your inbox to see a

message with the subject line 'WP Mail SMTP: Test Email to...'. This means that all mail that was previously neatly forwarded to an external email address is now suddenly blocked. If an email you send to an IONOS customer cannot be delivered, you will receive an email with a status code. Check out my website to see how. Please help me to correct this issue. Step 1:Check the outgoing mail server settings. Email send failed: The server rejected one or more recipient addresses. First, open the project that will use the email addresses. I tried sending e-mail/text through my Hotmail and G-mail accounts as well. I receive mail just fine. The SMPT server you use to send your mail is used by others, and one or more of those other users may be the offenders. The problem is now, that nobody recieves the mail. Because Exchange auto-complete cache uses X. Please unblock or how I can prevent from marking as Spam. The message could not be sent because one of the recipients was rejected by the server. The server rejected one of the recipient's addresses. EarthLink's outgoing (SMTP) email server is the same, regardless of youremailaddress. I seethe old emailaddresses that I want to delete. Outlook insists on using the work addressevenwhen I tellit to use the student one. When you send an email to multiple recipients (recipients are "To", "CC", and "BCC" addresses) and the call to Amazon SES fails, the entire email is rejected and none of the recipients will receive the intended email. But when same vbs file is placed on same \*. This notification message must be from the server-SMTP at this host. Do not invent your own email addresses for testing purposes. With 3 bedrooms & 2 baths on one level, and open plan, this is easy living. Do not invent your own email addresses for testing purposes. ini SMTP to the same IP address (along with setting the same port 25), you should have success in sending mail. I can SEND email fine, and it is delivered, but ALL email sent to my VPS with LiquidWed is being rejected. See full list on bobcares. SMTP is a TCP/IP protocol for sending messages from one computer to another on a network. If the server does not accept the request, the client quits. bz ESMTP iRedMail (Ubuntu) HELO mx. It receives mail as it should without any issues. Reporting Messages You can report messages in either the bounced messages listing, or from the message details pop out panel. In the top box "Outgoing server (SMTP)" try 587 and tick "This server requires a secure connection (SSL)". Firstly, let's take a look at the whole entire process of sending an email. Example: I use Phpmailer to send one email to 500 recipients, in one send command. The recipient (email address) was rejected by the server because it does not allow relaying". It happens with multiple unrelated accounts, and multiple unrelated domains on the server, with multiple unrelated users with different ISP's sending the. Email address formats. You should receive a reply like "220 mail. If none of the addresses are accepted, the client quits. This happens sometimes when the sender and recipient email addresses have the same domain ([email protected] This is required even its saying Optional in the text box. Or your recipient may discover that while you two have no chemistry, your product would be a perfect match for one of their friends. Set the SMTP server to the internal IP address of the SMTP server. Or your recipient may discover that while you two have no chemistry, your product would be a perfect match for one of their friends. Here are a few examples of how to use the email package to read, write, and send simple email messages, as well as more complex MIME messages. I get the problem when I am sending mail to other mails (out side of the company domain), returning the error: "The server rejected one or more recipient The server response was 550 5. For further assistance, please send mail to postmaster. You can simply type in all of the email addresses you want to send the email to in the To: field. It includes about 74 recipients I have complied in a group in my contacts lists. I cannot right-click my mouse to obtain the "send to email" function correctly on my 2010 Outlook which is running on a Win 8. 1 : Recipient address rejected: Access denied 554 5. Un-authenticated senders. bz MAIL FROM: [email protected] If I send an email to this address from my iphone, they receive it. If you are not configuring hybrid or EOP standalone and need to send an email to someone on Office 365 then this is not an issue, because Exchange Server does not require TLS for normal email communication and so the lack of a STARTTLS verb means your email is sent in clear text. com account Yes, we still use a xxxx. Tip 275: Blocking Email Addresses We frequently get questions that go something like this: I want to block the receipt of one specific person's email, but I wanTip 606:AutoreplyRules Outlook's Reply to Allincludes my own address Outlook shows thesender's display namein the Fromfield and the only way to see the actual email address is by opening the m Tip 39: View a Sender's Address. An email address that generates a hard bounce should be immediately removed from your database so that you will not send any further messages to that recipient. Your email cannot reach therecipient ifthereceiving server is overloaded. Figure 2:You can add additionale-mailaddresses fora mailbox fromthe E-mail Addresses page in mailbox properties. Error message indicates that email was received and rejected by SMTP server, because mail server does not allow to send email with sender email address. "Authentication failed or timed out"-> you have smtp account and password for sendmai configured in web. Rather a simple one that Microsoft cannot even fix. Normally a mailbox only has one e-mail address. This message is designed to instruct the sending server to try again at a later time to deliver its email. Cannot send email to [email protected] Please unblock or how I can prevent from marking as Spam. This means that all mail that was previously neatly forwarded to an external email address is now suddenly blocked. Reporting Messages You can report messages in either the bounced messages listing, or from the message details pop out panel. This is not a coding issue, it is an issue that the IP that the email is originating from (presumably the IP if your web server) is being blocked. Thus, I need to complete our taxes sometime in Feb 2021 so that we are not late. Every imperfectly protected machine on the network is a potential source of spam. Once you do that, you can complete the subject and body of the email. This is because Outlook doesn't have a limit on the number of addresses you can send to in one single message or email. The message has been placed in your Outbox. Then click on OK. edu) will deliver the message to the remaining recipients, so you only need to re-send the message to the failed recipient once you have corrected their email address. This message is designed to instruct the sending server to try again at a later time to deliver its email. Note also that, if I use smtp. If you grant access to 127. 233 is listed by bl. If the former, then it makes sense that the connection from "outside" of Shaw's network to Shaw's mail-server would be rejected, because that is what some "spammers" (when connected on other networks) attempt to do, to get their E-mailaccepted and delivered to their victims. Change youremailaddress password. For instance, if you intend to send basically the same document as an email message to a number of recipients but include the personal information such as first and last name, home and business addresses, etc. 1 Message rejected under suspicion of SPAM 1429959803-NUeir8yQC4-3N5Su25a The code after the word "SPAM" changes every time. Zoho Mail provides rich text format editors for sending properly formatted emails. If you don't use an email certificate, your emails can be read by anyone, or any server, that is used to pass the emails to the recipient. From and MailMessage. Scan your computers for malware and viruses. A hard bounce occurs when the email message is deemed permanently undeliverable. A deliberate feat of stupidity is required for that to happen. From the "Mail, Contacts, Calendars" page in the iPad's Settings app, choose the problematic email account. 1 : Your mail server X. 101 and both of them are within same net mask, it will not get any problem. A copy has been placed in your Outbox. Note that there are several important configuration issues for your mail server that if misconfigured will increase the likelyhood that your mail will be seen as spam. Today out of nowhere I have been getting bouncebacks to btinternet. Resolution: Try sending email blasts to no more than 100 recipients at a time per hour. notification user. Note also that, if I use smtp. [HttpException (0x80004005): The server rejected one or more recipient addresses. You have two ways to do it with eM Client. Tap an email in the Outbox. But when i tried to execute

the package it is saying that "script task cannot run on this edition of integration services. Use the remind feature to send a new notification email and give them another chance to pass the validation step. The message could not be sent because the server rejected the sender's e-mail address. I have tried all of the options except completely resetting my iPad. To avoid this, we can use dynamic distribution groups, which can't be expanded in Outlook. I know that using DKIM on my mail server will sign the email and the recipients will check using the public key that is pointed to in the DNS. POP3 Mail Server: this is the name of the POP3 mail server your ISP uses to receive emails for your account. com and it is hosted on my server. Mails to non-existent users are rejected. . com' on 25/04/2015 12:03 554 5. Revisit the account settings and click on the outgoing mail settings SMTP.1 : Recipient address rejected: unverified address: Address verification. When the name of the recipient computer is retrieved from the DNS, the sending mail server consults the DNS again. Dynamics 365 has an option to allow messages with unresolved email recipients to be sent from the system. Here is a one-line script based on the Send-MailMessage cmdlet you can use right now to send an email from PowerShell using SMTP protocol. Create a Node. Google's limit applies only to external addresses. When you send an email, your email client forwards the email to your own mail server. After deleting domain from these tried again and it worked, not sure what this domain means and why is it here, can't see such thing in Outlook Express. The mails sent without SMTP authentication will be rejected by the mail server with the message "cannot send mail the recipient was rejected by the server". Finally, send the email by typing a period,. Trend Micro server IP addresses can be found on the following articles under the Inbound Servers section: Email Security (EMS) Hosted Email Security (HES) For HES, the following additional IP addresses may be used: 13. See screen below for other fields. I have a rather annoying problem on my ipad with mail. The client then sends one RCPT request for each envelope recipient address, waiting for a response after each address: RCPT TO: 250 ok It keeps track of which addresses are accepted. However, the actual POP3 and SMTP server name varies depending on your Internet e-mail or Network e-mail provider. Set the SMTP server to the internal IP address of the SMTP server. Meanwhile, I'd like to collect the following information before we process further. I can delete them. Dynamics 365 has an option to allow messages with unresolved email recipients to be sent from the system. com 25 where "mail. for the second one this didn't work so i switched off wifi on my iphone and set up the account using roaming, now it works. "There was only one recipient and one address, so that was confusing right from the start. Definitely an issue with your provider, an IP or range of IP's that they use is being blocked and you're not going to be able to unblock it. Google's limit is per user, Microsoft's is per domain. The SMTP setting will be different if you are using another internet service provider or a mobile phone. With 3 bedrooms & 2 baths on one level, and open plan, this is easy living. 1 : Message cannot be accepted, rules rejection 554 5. As it turns out, the'Send to Recipient' function is broken foralot ofWindows 10 users. Click onDoneto save. This basically means that mail coming from our IP will not currently be relayed by the Exchange server. PTR Record is also known as pointer records, PTR record is generally used for mapping a network interface IP to a host name in reverse DNS. If there are certain email addresses that you are not able to send email to, or a particular domain is rejecting mail, it is most likely not a problem with your mail server (provided by VCG). I am trying to send Mails, but Ialways get thefollowing error:(node:60452) UnhandledPromiseRejectionWarning:Error:Can't You can always update your selection by clicking Cookie Preferences at the bottom of the page. Telnetting into the server: 220 mx. com \*\*\*\*kins @gmail. XS812 No delivery to XXXX. Everything worked well till recently. " of the DATA command. This will usually either advise you that one of the recipient email addresses is not valid, or that you have a reputation issue. Check the "FROM" and "RECIPIENT" addresses and make sure that they are correct. The sender should check the recipient's e-mail address and send again. A 450 email error is typically a temporary routing issue on the receiving mail server's end. com) A 'Received: from [sender mail server] by [recipient mail server]' field is appended to the top of the current sequence of Header strings. Use the remind feature to send a new notification email and give them another chance to pass the validation step. However, if you are using the Hub Transport role to receive internet mail you need to enable the Anti-Spam Transport Agents, you can find how to do that in this following MSExchange. First, check the /etc/aliases to know which email is used for the root user:. An unresolved recipient is an email address which is not stored in the system (i. Individual users in one distribution list can't receive messages from outside vendors who e-mailthat list. Oncean emailsend has been attempted but failed,acouplethingscan happen to youremail:Bounced emails are ones that were rejected by the recipient's server Invalid emails were sent to email addresses that do not exist. Each email address can be  $1-60$  characters but cannot include blanks. This isn't just a matter of convenience for you – it also protects the privacy of your freelancers, who probably don't want a bunch of virtual strangers to see their personal email address. Recipient authentication is not required; you choose whether or not to apply this feature. To run this example, you need to load two jar files. Here are a few examples of how to use the email package to read, write, and send simple email messages, as well as more complex MIME messages. Spammers don't waste their time going through the thousands of bounce messages to see if someone posted their new address with an autoresponder. None of these have been successful. The SMTP server then contacts the DNS server, and this server then searches for the IP address of the target SMTP server (also called "Mail Delivery Agent," MDA for short), which is stored for the recipient address of the e-mail. Send relevant meaningful content. All limits are rate-based, meaning a certain number of messages or recipients are allowed in a certain timeframe. Make sure your email software is set to use password authentication for your outgoing (SMTP) server. xwillautomatically change LDAP setting to properconfiguration. The open kitchen has a large Quartz island and bright windows to maximize the woodland lot. Chomp => "D4DEF89B-1DA7-45CF-9E70-D64517. 1 Relaying denied. 1 : Relay Access Denied for One Domain 554 5. Iphone can t send bigpond email the server rejected one of the recipient s address. com account Yes, we still use a xxxx. ) Then choose to create One email using data. Change your email address password. So I sent an email to my gmail account from both, and compared the headers. While on the phone we tried 587, 110, and finally 25 worked. As message data cannot be retrieved in these cases, a rejection code is sent to the sending mail server which sends a Non-Delivery Report (NDR) to the sender. Below are the message I got from the bounce email. Use the remind feature to send a new notification email and give them another chance to pass the validation step. After that, their email server delivers email to the recipient. But when i tried to execute the package it is saying that "script task cannot run on this edition of integration services.) receives the email message from the original sender's server. Send Comment Must select 1 to 5 star. But when same vbs file is placed on same \*. The computer worm Klezmay be propagating itself out of infected machines with your email address as the 'From' address. MessageClass. [HttpException (0x80004005): The server rejected one or more recipient addresses. I have over a 10000 min wait time on candy crush. com on a Plesk side, as it is described in https. As mentioned in the links above, the POP server is used to retrieve mail, and the SMTP server is used to send mail. Delivery has failed to these recipients or groups:SomebodyAT carolina. Communicate passwords through encrypted emails. Resolution:Try sending email blasts to no more than 100 recipients at a time per hour. I tried sending e-mail/text through my Hotmail and G-mail accounts as well. The recipient's mail server just might be down (someone could have turned the power off) or someplace on the network between here and the other server there is something down. The email address in the form is correct and does work. Simply provide an email address that you can access in the send to

field and click on the send email button. Check out my website to see how. Recipient mail servers typically allow all the genuine emails, but due to various reasons an email 550 The email account that you tried to reach does not exist. com Recipient address rejected: SMTP AUTH is required for users under this sender domain. For example i have [email protected] This would be like sending a postcard through the mail so that all of the postal workers and anyone who really wants to can read it. In order to use SAS to send a message to an SMTP server, you must enable SMTP e-mail. If you are using a hosted Exchange mailbox, ProxyManager knows howto handle most popular hosting providers, such as Office 365, AppRiver, NetVigour, GoDaddy, etc. A copy has been placed in your Outbox. I can SEND email fine, and it is delivered, but ALL email sent to my VPS with LiquidWed is being rejected. bz ESMTP iRedMail (Ubuntu) HELO mx. I can however send and receive emails when I access my email account off the net. InteropServices. Using a Contact list is much quicker and easier if you send email regularly to a group of contacts. Google's limit is per user, Microsoft's is per domain. In order to use SAS to send a message to an SMTP server, you must enable SMTP e-mail. I get the problem when I am sending mail to other mails (out side of the company domain), returning the error: "The server rejected one or more recipient The server response was 550 5. config file?. 421 Temporarily rejected. By default, we do not log IP addresses when you log in or when you send an email. However, nowadays, several e-mail providers allow you to set multiple addresses on just one mailbox. Blocking specific email addresses and domains are essential to controlling the amount of junk mail you get in Microsoft Outlook 2016 or 2013. Email Security. First, open the project that will use the email addresses. 0 support in Eudora. If that sends OK, then the problem could be this. 1 [2] Message rejected under suspicion of SPAM; 1551190696-JOuMqgmi6v-IF4i4iKg' errormsg='the server did. redirect message to addresses – changes the To field and stops the email from being delivered to the original recipient. The Transmissions endpoint lets you send email. ru [email protected] Confirm recipients that if their accounts have been set certain forwarding rule or policy. Rather a simple one that Microsoft cannot even fix. While you may be following at the rules. The server response was: 550 5. (If you choose SMTP Server, the SMTP Options dialog box appears. President Trump will allow people brought to the US illegally as minors to renew work permits and protections against deportation for one year. I have tried to send a mail to one company address. smtp error could not connect to smtp host. Add a few rows of data. Separate email addresses with one or more blanks, a comma, or both. This is how to fix "email cannot be sent" when you're using gmai. On the right-hand side of the resulting page, you will see a tile that allows you to enter a new or view an existing Authorized Recipient. Gammadyne Mailer can import email addresses directly from the System Address Book. Install Outlook Express on the IRM Server or the workstation that cannot send e-mail. If you add a regular Gmail account as a "Send mail as" address, you'll be asked to enter SMTP server credentials. server did not accept the mail' exitcode=EX\_UNAVAILABLE Feb 26 17:12:39 host [email protected] A number of different factors can generate bounces and cause issues for email marketers. 500 addresses for e-mail sent to addresses within the Exchange organization, it will bounce back messages from a re-created mailbox even after you give the user account all the old SMTP addresses. Blocking specific email addresses and domains are essential to controlling the amount of junk mail you get in Microsoft Outlook 2016 or 2013. Make sure your email software is set to use password authentication for your outgoing (SMTP) server. Most outgoing servers (including smtpauth. for the second one this didn't work so i switched off wifi on my iphone and set up the account using roaming, now it works. The SMTP service listens for incoming connections on port 25 (or any other specified ports), and having checked that it shouldn't be rejecting it (see below), sends the mail to Mailtraq's mail routers, which will either place it in local mailboxes, or send it out to remote recipients. Inbox Full. Sending an Email Using a Template. If a remote server isn't listed below the sender's email address, the generating server is also the server that rejected the original email message. Yes it will work & and work as recipient restrictions. A bounceback is an email you will receive if there has been certain types of errors in sending. This means that all mail that was previously neatly forwarded to an external email address is now suddenly blocked. 1 : Recipient address rejected: Access denied. This means that servers that aren't listed in the SPF record aren't authorized to send an email for the domain, so the email should be rejected by the receiving server. Right from Email Sending Reputation to its types to the ways via which you can check your Email Sending Reputation. Sending an Email Using a Template. Gmail has another restriction on thetotal number ofrecipients you can email per day so you cannot use CC or BCC to bypass the daily emailsending limit. If you'restriking out in your email campaigns, you've got to tweak your pitch. But when same vbs file is placed on same \*. This is an important topic. Then your mail server transmits it on Relays to the recipient's email server. Every SMTP server is configured to handle one or more domain names. Spammers send to thousands or millions of addresses at the same time and they get thousands of bounce messages since many of the addresses they sent to are outdated. It happens with multiple unrelated accounts, and multiple unrelated domains on the server, with multiple unrelated users with different ISP's sending the. Send(MailMessage message) +1955. The subject lets the recipient see what the e-mail is about, without opening and reading the full e-mail. Tap the server address under the "Primary Server" section. Once you do that, you can complete the subject and body of the email. Perhaps most important is your sending mail server should have a fixed IP address and proper forward and reverse DNS entries. In the corporate world, it is also not uncommon to have addresses from ex-employees or special projects assigned to your (Exchange) mailbox. You will see a success message. The following recipient(s) cannot be reached: '[email protected] The client then sends one RCPT request for each envelope recipient address, waiting for a response after each address: RCPT TO: 250 ok It keeps track of which addresses are accepted. The root user will get emails about the server's status, and it will be good to receive them on an external email box. 1 Pro 64 bit platform. "The server rejected one or more recipient addresses" -> It means mail server cannot send to a recipient email in recipient list. Disable any suspicious user accounts that are sending unusual volumes of email. Click the "Import From Address Book" button. POP3 Mail Server: this is the name of the POP3 mail server your ISP uses to receive emails for your account. Step 2:On your iPhone, find the Settings application and tap it. The recipient's mail server just might be down (someone could have turned the power off) or someplace on the network between here and the other server there is something down. To properties, respectively. If one (high-priority or primary) computer cannot receive mail, mailis sent to lower-priority computers (called Back-up MailServers). The waymailservers talk to each other is by using a standard protocol called SMTP - short for Simple Mail Transfer Protocol. For sending e-mail: go: tools-> account settings->outgoing server (smtp) •server name:smtphm. Send to smaller groups ofrecipients. Send Comment Mustselect 1 to 5 star. Wecan say that Error 550 is usually that the email is being rejected by the receiving server for that address/domain, this can be due to mis-configuration or rejection for other reasons (SPAM filters, etc). I have gotten the following message from those responsible for the SMTP server I'musing: The limit for sent emails within 24 hour is 20000. (The SMTP server requires a secure connection or the client was not authenticated.com) cannot send email "on behalf' of other recipient's (in our example: [email protected] If test 1 succeeds and test 2 fails then there is an issue with your Virtual Network in Azure (FireWall). Cannot Send Mail, the server rejected one of the recipient's addresses. Scroll down to the end of this article to see how to stop repeat senders who failed Postfix checks. xxx) that we need in order to help you. Sender or recipient addresses which do not contain a domain name at all will be rejected by the outgoing mail server. No messages were sent"--only when sending to OUTSIDE email addresses--

ones that are not on the same domain as the outbound email address. In your workflow before the email step, "Create a workflow variable" and set it to the person(s') email address(es). I see the old email addresses that I want to delete. Please contact your ISP's Technical Support for this setting. One cause for a lower sender score and IP rejection is random and erratic broadcast activity. Sending of message failed. Tap Outbox. Here is a one-line script based on the Send-MailMessage cmdlet you can use right now to send an email from PowerShell using SMTP protocol. Go to Settings/Mail, Contacts, Calendars/Name of Account you cannot send from/Outgoing Mail Server/Click on Primary Server/Server Port. Go to Settings/Mail, Contacts, Calendars/Name of Account you cannot send from/Outgoing Mail Server/Click on Primary Server/Server Port. 421 Temporarily rejected. Maximumsend rate—the maximumnumber ofrecipients that you can send email per second. For the Primary server to show a screen with settings for Host name; Username; password. 550 Mailbox unavailable or access denied - 550 no mailbox by that name is currently available 550 no such address here 550 No such person at this. The mails sent without SMTP authentication will be rejected by the mail server with the message "cannot send mail the recipient was rejected by the server". Summarizing, so far everything should work (if I understand it correctly). Here in this article, we will talk about everything. X is listed at www. how do i reset the time to normal? Sir. The reason why your receiving the "email server rejected" message is that the sever doesn't allow relaying. Chomp => "D4DEF89B-1DA7-45CF-9E70-D64517. I hope you can help me resolve this issue since I cannot send emails at all from any device. If you haven't used this feature before, you may have an option to choose "Connect to Rights Management Servers and get templates". This is output that I get from my server: telnet mailhub. 1 Pro 64 bit platform. edu) will deliver the message to the remaining recipients, so you only need to re-send the message to the failed recipient once you have corrected their email address. However, the majority of missing messages are ones that cannot be delivered at all to the server, and these delivery status reports keep you abreast of these issues in a way not offered by most other email providers. Normally a mailbox only has one e-mail address. 1: Requirements for smooth access to our e-mail exchanges: A mail server's IP address must have an FQDN (PTR-Record, rDNS) in a domain that belongs to the operator of this mail server. Add a few rows of data. A method, in which we the PowerShell script addresses the Office 365 mail server using SMTP session (non-encrypted session). I have an issue. com" through Yahoo's SMTP server. I can send to other email addresses. com Recipient address rejected: SMTP AUTH is required for users under this sender domain. The problem now I have is my server is rejecting the recipient address on my server when Recipient address rejected: Server configuration problem Message sending failed. As message data cannot be retrieved in these cases, a rejection code is sent to the sending mail server which sends a Non-Delivery Report (NDR) to the sender. You need to contact the sending server's email admin to add valid DNS records for his server. I have over a 10000 min wait time on candy crush. 500 addresses for e-mail sent to addresses within the Exchange organization, it will bounce back messages fromare-created mailbox even after you givethe user account all the old SMTP addresses. The correct mail settings to use and resolve this are available in Site Tools > Email > Accounts, choose the email account and go to the kebab menu > Mail Configuration. Bmail (last updated in 2004), cmdsendmail which is a part of CommandLine Tools, and XmlSendmail are also example of command line send mail utility that doesn't support SSL. When I'm trying to send email through 172. In that case, please also consider getting the users who relay mail through that server to install virus scanners and other safety software, such as Windows Live OneCare. However there are still millions of people who, for one reason or another, don't use the BCC feature in their email client. The recipient email address is valid if the server responds with "250 OK". You select the contact list just like a normal contact. Possible reasons: Recipient email address does not exist; Domain name does not exist; Recipient email server has completely blocked delivery. While on the phone we tried 587, 110, and finally 25 worked. The MX records are used to route your email to the correct server so that you can send and receive emails. There are also situations when your email will be sent but will end up rejected by the recipient mail host. My email server is RoadRunner (via my local cable company) and this info was carried over from the Simple Start version but. In your workflow before the email step, "Create a workflow variable" and set it to the person(s') email address(es). A method, in which we the PowerShell script addresses the Office 365 mail server using SMTP session (non-encrypted session). , and then pressing Enter. I am now getting the following message: It will eventually include the email addresses of all 74 recipients. bz MAIL FROM: [email protected] The recipient was rejected by the server because it does not allow relaying. For example, you cannot send a mail from "[email protected] for the second one this didn't work so i switched off wifi on my iphone and set up the account using roaming, now it works. com \*\*\*\*kins @gmail. Here is a one-line script based on the Send-MailMessage cmdlet you can use right now to send an email from PowerShell using SMTP protocol. This appears to be a message from dreamhost's SMTP server, not from the recipient. ~all (tilde all)-- This is a soft fail. The SMPT server you use to send your mail is used by others, and one or more of those other users may be the offenders. Sometimes it happens: you simply cannot send emails. 1 : Sender address rejected: not logged in. The message will also bounce back to the server if the mail server on the recipient's end is busy and cannot handle the request at that time. These limits are applied to both incoming (receiving) and outgoing (sending) email. As I mentioned earlier, it is still possible to send email via CDO and use an external SMTP server by using the "Smart Host" setting at the local SMTP server level. 500 addresses fore-mailsent to addresses within the Exchange organization, it will bounce back messages fromare-created mailbox even after you give the user account all the old SMTP addresses

- [KP](https://mobiliperte.it?KP)
- [FR](https://mobiliperte.it?FR)
- [fM](https://mobiliperte.it?fM)
- [vm](https://mobiliperte.it?vm)
- $\bullet$  $T<sub>n</sub>$